# **Beyond Trust**

# **AD Bridge Best Practices Guide**

*Powered by PowerBroker*

# **Table of Contents**

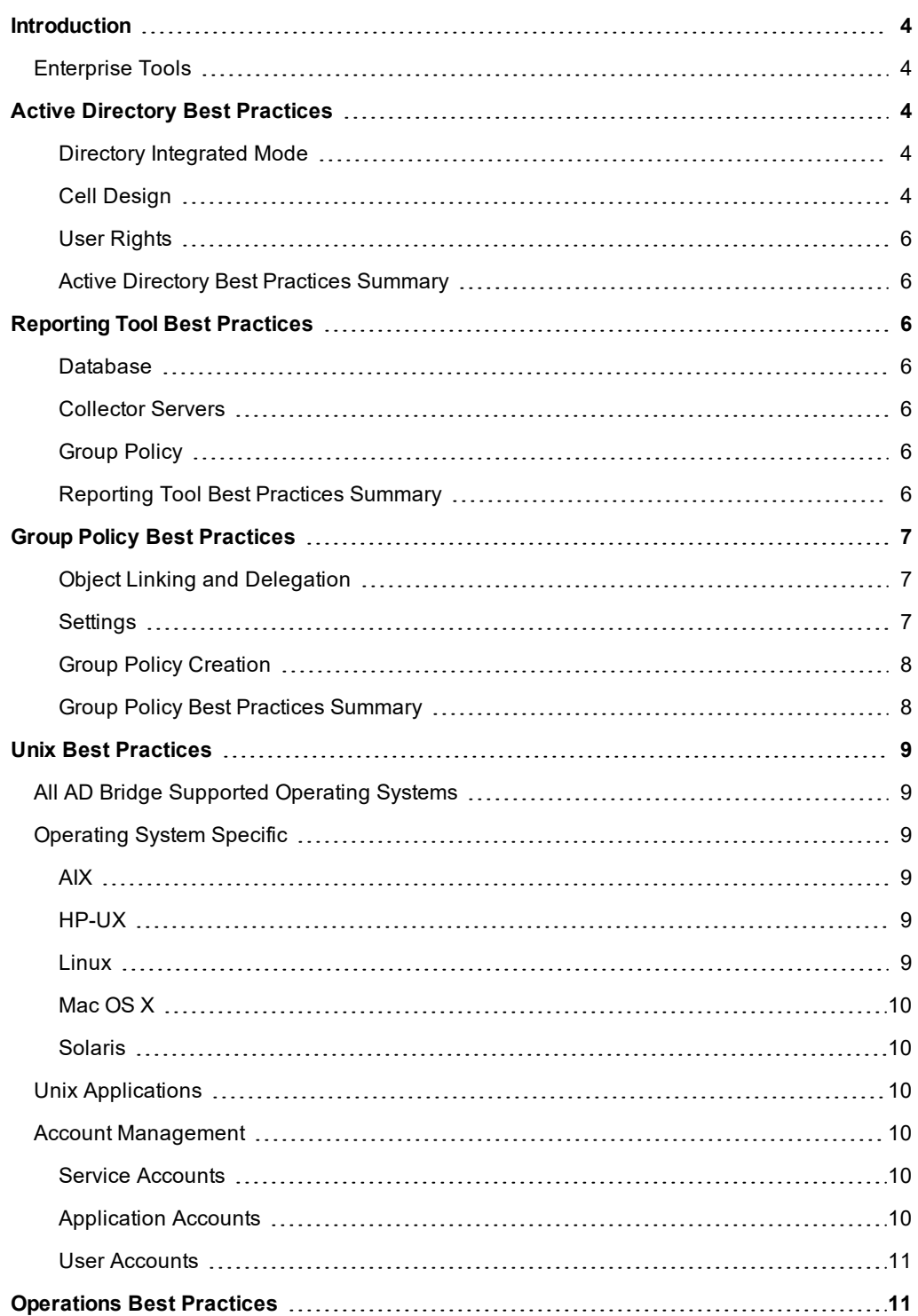

**SALES:** www.beyondtrust.com/contact **SUPPORT:** www.beyondtrust.com/support **DOCUMENTATION:** www.beyondtrust.com/docs 2

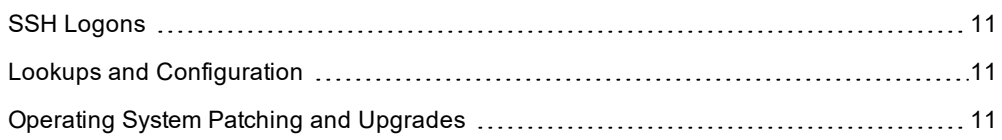

# <span id="page-3-0"></span>**Introduction**

BeyondTrust produces two products under the name AD Bridge which allow management of Berkeley Software Distribution (BSD), Linux, Mac, and Unix systems within Microsoft Active Directory.

Both products comprise the suite referred to as AD Bridge:

- **AD Bridge Open:** AD Bridge Open supports integrated authentication with Microsoft Active Directory.
- AD Bridge Enterprise: AD Bridge Enterprise adds support for AD Bridge Cell Technology, two-factor authentication, Group Policy, and reporting features.

# <span id="page-3-1"></span>**Enterprise Tools**

٦

Because both workstation and server operating systems are supported, it is important to note that this software should be installed on a management workstation, and not on a domain controller. The appropriate installer should be used on each platform. The installer name denotes the version. This management workstation can be a terminal server, a user's desktop, or a shared desktop.

AD Bridge software authentication architecture installs no services that need to be run on a Windows server. Because of this, administrators can keep domain controller installations clean of non-Microsoft software, and they can perform maintenance on these servers with no special considerations for AD Bridge client computers.

Group Policy administration should be handled for AD Bridge Enterprise in the same manner as suggested by Microsoft. For more information, please see "Best Practices for Securing Active Directory" at [www.docs.microsoft.com](https://docs.microsoft.com/).

# <span id="page-3-2"></span>**Active Directory Best Practices**

AD Bridge Cell Technology (Cells) provides a means of directly managing Unix identities in Active Directory. AD Bridge Open does not use Cells. It uses a method called Unprovisioned mode, which is supported in AD Bridge Enterprise. Best practices are to use Cells rather than Unprovisioned mode wherever possible. This is so a user's Unix group membership can be limited to less than 16 groups when required for NFS (or 32 groups for Solaris) without impacting normal Windows group membership management practices.

# <span id="page-3-3"></span>**Directory Integrated Mode**

After installing the AD Bridge Enterprise tools, the first determination that must be made regards Directory Integrated vs. Schemaless Mode. Directory Integrated Mode is strongly preferred. This causes all lookups to use indexed attributes in AD, lowering the cost of each lookup against the AD Domain Controller (DC). Windows 2003 Forest Mode Forests with Windows 2003 R2 Domain Controllers can be transitioned to Directory Integrated Mode without extending the AD Schema. Because Microsoft Forest modes are moving in this direction, and because of performance increases, Schemaless Mode should be avoided where possible.

# <span id="page-3-4"></span>**Cell Design**

AD Bridge Cell Technology allows managing overlapping Unix identities within a single Active Directory organization for AD Bridge Enterprise. Cells work in Directory Integrated or Schemaless Mode, as described above. There are two possible cell structures:

<sup>l</sup> **Named Cells:** Named Cells store Unix identity information (uid, uidNumber, gidNumber, gecos, unixHomeDirectory, logonShell) in a subcontainer of whichever Organizational Unit (OU) is associated with the cell. Whether a user exists in the local domain or a trusted domain, the Unix identity information exists in an object in the cell. In other words, a Named Cell may reference users or groups from outside the current AD domain, but stores data in the domain where the computer is joined.

<sup>l</sup> **Default Cell:** In contrast to Named Cells, there is a single Default Cell, and it is enterprise wide. That is to say, all trusted Microsoft Active Directory Global Catalogs are part of the single Default Cell. However, individual AD Domains opt-in to the Default Cell by creating the Default Cell object in the root of those domains. In the Default Cell, the Unix identity information is stored in the same OU as the user object that the Unix Identity information is related to. This enforces a single Unix identity for a single AD user across the entire enterprise. Therefore, the Default Cell should be viewed as the ultimate authority for Unix information within an enterprise.

Cells store Unix identity information separate from other cells. This allows a single user or group to have different names, or different numerical ID values (UID or GID) in different environments, all tied back to the same AD identity. This also allows multiple users or groups to have overlapping names or numerical ID values (UID or GID) in separate environments. Each cell will require additional overhead for Standard Operating Procedure for account management and for troubleshooting end-user log in issues, as both cases will require the additional step of determining which cell the operation must be performed against.

Note: To keep end-user and help desk troubleshooting complexity to a minimum, while allowing the flexibility of cells. *BeyondTrust suggests no more than four cells.*

Cells are only a method of managing conflicting Unix identities within an environment. While they can technically be used to limit end-user access to a system, this is against the design of AD, which allows all users to be "seen" by any joined client, but limits authorization based on other methods. Therefore, BeyondTrust suggests strongly that cells not be used as access control (authorization), but only as a part of the authentication system, and that the AD Bridge Open or AD Bridge Enterprise setting **RequireMembershipOf** or **Allow Logon Rights** be used for authorization.

### **Directory Integrated Mode Cells**

In Directory Integrated Mode, the Default Cell stores the Unix identity information directly on the user or group object, in the exact same manner that **First Name** (givenName), **Address** (address, city, state), and **Email** (emailAddress) attributes are.

In Directory Integrated Mode, Named Cells create objects of class **PosixAccount** and **serviceConnectionPoint** which are linked back to the user or group object associated with the cell object.

Because the Directory Integrated Mode Default Cell stores the information directly on the user or group object, existing Identity Management (IDM) products do not need to be modified to provision users for the Default Cell in Directory Integrated Mode. This also allows non-AD Bridge systems which use the RFC2307 attributes (such as Network Appliances ONTAPP Filers and EMC Isilon storage devices) to use the same identity information as AD Bridge Enterprise.

Default Cell Directory Integrated Mode is therefore the preferred method for all AD Bridge Enterprise installations. In all cases where Unix identity information can be made to be non-overlapping, the Directory Integrated Mode Default Cell should be used. Directory Integrated Mode Named Cells are recommended wherever multiple cells beyond the Default Cell are required.

### **Schemaless Mode Cells**

Because of the performance benefits of Directory Integrated Mode Cells, and that Microsoft AD is moving towards Directory Integrated Mode by default, Schemaless Mode is deprecated, but 100% supported. The AD Bridge Enterprise and AD Bridge Open clients determine cell and schema configuration upon every startup. This allows migration from Schemaless Named Cells to Directory Integrated Named Cells to be as simple as dragging a computer object between OUs. However, because of how the data is stored, migration from a Non-Schema Default Cell to a Directory Integrated Mode Default Cell configuration requires more work, more steps, and more potential risks than any other cell migration.

For migration and long-term support purposes, Schemaless Mode cells should only be created as Named Cells.

# <span id="page-5-0"></span>**User Rights**

Because AD Bridge software joins the Unix computers to AD with the same API calls as Microsoft Windows uses, in most cases, the same rights are required in AD for Unix administrators as Windows administrators need to join the domain. BeyondTrust recommends that Unix computer accounts be either pre-staged or that the Unix administrators be delegated control to an OU that all Unix computers will be joined to.

ñ. For more information on pre-creating computer accounts, please see Microsoft's documentation at [https://support.microsoft.com](https://support.microsoft.com/).

# <span id="page-5-1"></span>**Active Directory Best Practices Summary**

- Use Cells.
- Use Directory Integrated Mode.
- <sup>l</sup> Use **Allow Logon Rights** or **RequireMembershipOf** for access control.
- Use the Default Cell in Directory Integrated Mode where possible.
- Use only Named Cells in Schemaless Mode.
- Delegate Control to Unix Administrators to join AD Bridge computers.

# <span id="page-5-2"></span>**Reporting Tool Best Practices**

### <span id="page-5-3"></span>**Database**

AD Bridge Reporting requires an SQL Server database called the AD Bridge Enterprise Database (EDB). Because SQL Server integrates fully with AD, database ownership and rights can be set directly for AD users, and SQL Server supports Integrated Security (which does not require username and password combinations in connection strings).

# <span id="page-5-4"></span>**Collector Servers**

AD Bridge Reporting also requires Windows platforms to run the Collector server and Enterprise Database Forwarder. These are the only Windows services that AD Bridge software ships. Best practice for network design and WAN traffic management is to place the Collector servers closer to the AD Bridge Enterprise agents. To support auditing in case of a Collector failure, the AD Bridge Enterprise agents only need to be pointed to a different collector. To support this situation, we suggest that the customer build a number of Collector servers equal to or greater than the following formula:

<span id="page-5-5"></span>Total Collectors = ((number of AD Bridge Enterprise Agents) / 400) + 1

# **Group Policy**

To use the full functionality of the reporting solution, BeyondTrust suggests setting all of the **Enable AD Bridge Auditing** settings in Group Policy, and enabling the **Syslog Auditing** policy.

### <span id="page-5-6"></span>**Reporting Tool Best Practices Summary**

- . Use MS SQL Server RDBMS.
- Use one collector for each 400 AD Bridge Enterprise Agents.

• Use Group Policy to enforce AD Bridge Reporting Settings.

# <span id="page-6-0"></span>**Group Policy Best Practices**

# <span id="page-6-1"></span>**Object Linking and Delegation**

BeyondTrust recommends the same best practices for Group Policy Objects as Microsoft recommends.

For more information, please see best practices from Microsoft Group Policy MVP Darren Mar-elia at п [https://www.itprotoday.com/group-policy/group-policy-design-best-practices.](https://www.itprotoday.com/group-policy/group-policy-design-best-practices)

AD Bridge Enterprise has an available Target Platform Filter to limit Group Policy to apply only to certain operating system types. This filter's use should be minimized in the same way as any other filter listed in the *Group Policy Design Best Practices* article.

## <span id="page-6-2"></span>**Settings**

The **New Cell** wizard in the BeyondTrust Management Console provides the initial best practices for all customers' AD Bridge Enterprise settings. Those settings not enforced in this initial Group Policy Object have been optimized on the client by the BeyondTrust team for each version of AD Bridge Enterprise or AD Bridge Open. Some settings, however, are optimized for general use. These settings should be updated for different system times, as listed below.

### **Servers**

- AD Bridge Settings:
	- o Authorization:
		- Enable use of the Event Log
		- Disable user credential refreshing
	- o Logon
		- Disable creation of home directory if using NFS mounted home directories
		- Disable creation of k5login if using NFS mounted home directories
- Group Policy:
	- o Enable use of the Event Log
- Event Log:
	- o Keep a 90+ day history in the Event Log
	- o Set a maximum disk size at 120MB
	- o Remove events as needed
- Logging and Audit Settings:
	- o Enable AD Bridge Auditing in the Syslog settings

### **Workstations or Laptops**

- AD Bridge Settings:
	- o Authorization:
		- **Enable use of the Event Log**
		- Enable user credential refreshing
	- o Logon
		- Enable creation of home directory except when using NFS mounted home directories
		- Enable creation of k5login except when using NFS mounted home directories
- Group Policy:
	- o Enable use of the Event Log
- Event Log:
	- $\circ$  Keep a 60+ day history in the Event Log
	- o Set a maximum disk size at 75MB
	- o Remove events as needed
- Logging and Audit Settings
	- o Enable AD Bridge Auditing in the Syslog settings

### **Systems Not Using User Policies**

- Group Policy:
	- o Disable user logon Group Policy setting processing

### <span id="page-7-0"></span>**Group Policy Creation**

Many AD Bridge Enterprise Policy settings control specific Unix files in their entirety. The sudoers and Automount policies are two examples. In all cases when these polices are to be used, we strongly recommend that the files be created and tested on a Unix system, then transferred directly into Group Policy, by using the **gp-admin** tool from a Linux station, or binary transfer to a Windows computer to upload with Group Policy Management Console (GPMC). Best practices would be to never modify these settings on a Windows computer directly.

### <span id="page-7-1"></span>**Group Policy Best Practices Summary**

- Use OU design and linking, as a preference to filtering.
- Use different settings for servers and workstations.
- **.** Use the Unix gp-admin tool to manage Unix files.

# <span id="page-8-0"></span>**Unix Best Practices**

# <span id="page-8-1"></span>**All AD Bridge Supported Operating Systems**

Any time SSH is upgraded, **domainjoin-cli configure --enable ssh** should be run to verify the **sshd\_config** file is set up properly to talk to AD Bridge Enterprise or AD Bridge Open.

After any major system upgrade (kernel patch, OS upgrade, or similar) is performed, a full rejoin to the domain should be performed. This will verify that all OS-specific files are configured properly, resynchronize any changes to the Kerberos configuration, and will also update the **operatingSystemVersion** and **operatingSystemServicePack** values in Active Directory, so that the AD Bridge Reporting (or other reporting) system can accurately reflect the environment.

<span id="page-8-2"></span>BeyondTrust suggests all vendor patches be applied per the vendor schedule.

# **Operating System Specific**

# <span id="page-8-3"></span>**AIX**

BeyondTrust recommends that PAM support be enabled and tested with all client applications prior to installing AD Bridge Enterprise or AD Bridge Open. While LAM is supported, PAM authentication provides standardized authentication across all environments, including AIX.

BeyondTrust recommends deprecating the practice of using the **suroot** group in favor of PAM-enabled sudo for all end-users and application owners on the AIX environment, due to difficulties managing the **suroot** group for AD users once AD Bridge Enterprise or AD Bridge Open is installed.

For more information about sudo, please see <https://www.ibm.com/developerworks/aix/library/au-sudo/index.html>.

# <span id="page-8-4"></span>**HP-UX**

<span id="page-8-5"></span>No special recommendations.

### **Linux**

### **Debian Linux Variants (Including Ubuntu)**

For customers using AD Bridge Open, rather than AD Bridge Enterprise, likewise-open from the Ubuntu repositories should be replaced with AD Bridge Open from <https://www.beyondtrust.com/tools/ad-bridging> to take advantage of several fixes to the AD Bridge configuration, defaults, and PAM integration.

### **Red Hat Enterprise Linux Variants (Including CentOS and Fedora)**

In RPM-based systems, each package owns its own PAM file, which is written, then updated by the **authconfig** process. Therefore, whenever **authconfig**, **yum upgrade** or similar command is run, customer should run **domainjoin-cli configure --enable pam** to ensure the **pam** Isass.so entries are added back into the proper places in the PAM configuration. In some environments, customers schedule a background update from RHN on systems. After this background update is complete, **domainjoin-cli configure --enable pam** should also be run.

# <span id="page-9-0"></span>**Mac OS X**

OS X systems should be rejoined to AD using the AD Bridge Domain Join plug-in in Directory Utility after any OS X kernel update.

Because OS X DirectoryService caches information including negative lookups, it is suggested to clear the agent cache (**ad-cache - delete-all**) and reboot a user's Mac after any change to that user's Unix attributes in the **AD Bridge Settings** tab.

## <span id="page-9-1"></span>**Solaris**

BeyondTrust recommends Solaris 10 U5 or higher. There are many fixes in U2, U4 and U5 for pthreads support, which AD Bridge Enterprise and AD Bridge Open use extensively.

Large Solaris environments should take care to enable only the AD groups required for Unix file and sudo access, as Solaris 10 still has a maximum of 32 groups per user.

### **Solaris Full Root Zones**

BeyondTrust recommends installing AD Bridge Enterprise or AD Bridge Open on Solaris Zones individually. This gives the Unix administrator the flexibility to upgrade zones individually, separate from the upgrade state of the global zone. Additionally, since the join state is managed on a per-zone basis, the entire AD Bridge software installation can be managed together, on each individual zone.

### **Solaris Sparse Root Zones**

Solaris Sparse Root zones should be managed with a "whole system" philosophy. Because certain files are only created in the global zone, when they are upgraded, all child zones should be upgraded at the same time as well. This is handled by the AD Bridge Enterprise or AD Bridge Open installer automatically. The join state is still managed individually on each child zone. In cases where all the zones cannot be upgraded simultaneously, the non-upgradable systems must be migrated to a new host.

# <span id="page-9-2"></span>**Unix Applications**

To achieve best performance for Kerberos SSO, BeyondTrust recommends SSH platforms based on OpenSSH 4.3 or higher. Sun Solaris SunSSH 1.2 and HP-UX SSH 2.0 also perform optimally.

For best performance, the AD Bridge Enterprise or AD Bridge Open **NssEnumerationEnabled** setting (**lw-config --detail NssEnumerationEnabled**) should be set to **false**, which is not the default. Many applications make use of the **getent()** family of functions for PAM-based authentication (**getpwent()** and **getgrent()** in particular). For applications that claim PAM support but do not work with **NssEnumerationEnabled** set to **false**, **NssEnumerationEnabled** may need to be set to **true**.

# <span id="page-9-3"></span>**Account Management**

# <span id="page-9-4"></span>**Service Accounts**

Applications that run as a process on a host as a user ID should be run as a local service account. Users should not authenticate as these accounts, but instead use sudo or some similar process to authenticate as themselves with the authorization to run commands on behalf of the service account.

# <span id="page-9-5"></span>**Application Accounts**

Applications that authenticate to another host as a user ID should use an application account based in AD, and managed by the customer's SOP for application or service accounts in AD.

# <span id="page-10-0"></span>**User Accounts**

<span id="page-10-1"></span>All accounts that can be mapped back to a single person should be based in AD and not exist locally. If there is no account for this person in AD, the account should be moved to AD.

# <span id="page-10-2"></span>**Operations Best Practices**

# **SSH Logons**

Because AD Bridge Open and AD Bridge Enterprise canonicalize NT4-style and UPN-style log on names to the chosen display method (alias, short, or long name), users should be encouraged to use the same username on Windows and Unix systems. This provides log on name simplicity to the end user, and gives any troubleshooters a clear knowledge of the specific AD user in question, as well as the knowledge that the user is an AD user. Users will still be presented with their alias name once logged into the server.

# <span id="page-10-3"></span>**Lookups and Configuration**

Many Unix applications like sudo and chown will look up AD users through the AD Bridge-provided interfaces. In all cases where possible, best practices are to configure these applications to use the canonical (displayed or alias) name for all lookups, rather than the NT4-style or UPN-style names that AD Bridge understands.

# <span id="page-10-4"></span>**Operating System Patching and Upgrades**

When any Unix operating system is upgraded or patched, it is highly likely that AD Bridge-related files will be changed. For example, RPM-based Linux systems will overwrite PAM configuration for any package which uses PAM when that package is upgraded. Mac OS X systems often reconfigure the DirectoryServices subsystem when new OS X kernel patches are applied. We recommend that the computer be fully rejoined to the domain after each OS upgrade. Minor patches which only affect PAM or NSSwitch configuration can be followed with the **domainjoin-cli configure** command. In all cases, all OS upgrades and patches should be tested for compatibility with the AD Bridge configuration changes prior to wide company adoption.

<sup>©2003-2019</sup> BeyondTrust Corporation. All Rights Reserved. Other trademarks identified on this page are owned by their respective owners. BeyondTrust Corporation is not a chartered bank or trust company, or depository institution. It is not authorized to accept deposits or trust accounts and is not licensed or regulated by any state or federal banking authority. TC: 7/23/2019